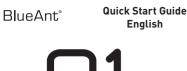

voice controlled

hluetooth headset with multipoint

### Taking Calls You can answer the call with your voice wait for the prompt to finish and then say Answer or langre

Δm I

Connected?

If you don't want to wait for the prompt, or you are in a noisy place:

> Click the (%) button once to accept the call. > Double click the 🔊 button to reject the call.

Main Voice Commands

### To End a Call

Click the 🕟 button.

## In a Noisy Environment?

The Q1 has been designed to reduce background noise and wind interference

If you find yourself in a very noisy or windy environment, double click the 🔊 button during a call to switch between standard and maximum noise reduction settings.

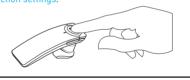

## **Upgrades**

To enhance your experience, we are continually improving the Q1 software

From time to time we will make feature

enhancements available on our website for you to download and apply to your Q1. Go to al.blueantwireless.com to get the latest

software for your Q1.

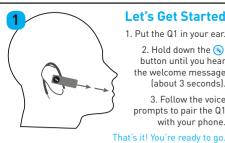

## Let's Get Started 1. Put the Q1 in your ear.

button until you hear

(about 3 seconds).

3. Follow the voice

with your phone.

the welcome message

prompts to pair the Q1

- > Am I Connected? 2 Hold down the
  - > Call Back

Answer

- > Call Information
- > Call Speed Dial 1-8 > Cancel
- > Check Battery
- > lanore
- > Pair Me

## Charging

during charging.

Your Q1 has been given an initial charge to get started, but in future you need to charge it for up to 2.5 hours

If the button flashes red when you switch the Q1

on, the battery is low. Use the supplied AC adaptor

> During charging, the 🔊 flashes red.

10 Switching On and Off

and USB cable to charge the Q1.

> When the light goes blue, the charge is complete.

> For safety reasons, the Q1 automatically turns off

13 If you are having trouble, you can reset the Q1 and start again: connected to any phones.

2. Click Vol +. Vol and the 🕟 button together.

Problems?

1 Make sure the Q1

is on and is not

3. You will hear the welcome message.

Follow the voice prompts to pair the Q1 with your phone.

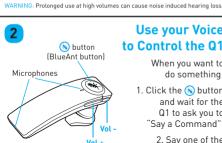

## **Use your Voice** to Control the Q1

Tip: The code for the Q1 is 0000 (four zeros).

When you want to do somethina:

- 1. Click the 🔊 button and wait for the Q1 to ask you to "Say a Command".
  - 2. Say one of the voice commands

loudly and clearly. To learn the voice commands, say What Can I Say?

## Main Voice Commands

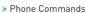

- > Redial
- > Settings Menu > Switch Headset Off
- > Teach Me
- > What Can I Say?

Tip: Use the **Teach Me** command to learn about your Q1, or say What Can I Say? to hear a list of all the voice commands.

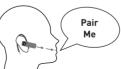

You can also switch off using this voice command:

To switch the

the (N) button

Q1 on or off

hold down

for about 3

seconds

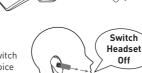

# 17 Help and Support

This guide is just to get you started with your Q1.

If you are having trouble getting the Q1 to work, visit docs.blueantwireless.com to download the user guide, which has full details of all the Q1's features and functions

Please call us before returning the Q1 to a store and

By using this product you are agreeing to BlueAnt's terms and

we will help you through any difficulty you may have.

- > In North America call 1 866 891 3032.
- > In other countries please see www.blueantwireless.com for your local support number.

## **Making Calls**

to "Say a Command". Then say one of the voice commands:

Click the (8) button and wait for the Q1 to ask you

- > Say Redial to redial the last number you called.
- > Say Call Back to return the last call you received.
- > Say Phone Commands to use phone voice dialling (if your phone supports it).
- > Say Call Speed Dial followed by 1 to 8.

## **A2DP Audio Streaming**

The Q1 supports A2DP audio streaming: if your phone supports A2DP streaming you can play music, podcasts or any other audio and it will automatically be streamed to the Q1.

You can also use this feature to hear turn-by-turn direction information from a GPS application on your phone. Simply start the GPS application and the audio will automatically transfer to your headset.

The audio will automatically pause if you make or receive a phone Drawkin to raid from the William Bonard Liabs Loon

### **Pairing Another Phone**

The Q1 automatically goes into pairing mode the first time vou switch it on.

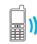

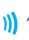

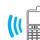

You only need to pair your phone once, but if you want to pair another phone later on, just say Pair Me.

- > The Q1 can store pairing information for up to 8 Bluetooth® devices.
- > Up to 2 devices can be connected at the same . All Manuals, Search And Download. [multipoint].

## **Terms and Conditions**

conditions, available at www.blueantwireless.com. In order to activate your full warranty coverage, please

register your product online at www.blueantwireless.com.

Warning: All BlueAnt headsets are designed to reach volumes of up 100 decibels. Prolonged use at high volumes may affect your hearing capacity. Using for extensive time periods may result in noise induced hearing loss (NIHL).

The Bluetooth® word mark and logos are registered trademarks owned by Bluetooth SIG, Inc. and any use of such marks by BlueAnt Wireless is under license.

© 2009 BlueAnt Wireless. All Rights Reserved.

Free Manuals Download Website

http://myh66.com

http://usermanuals.us

http://www.somanuals.com

http://www.4manuals.cc

http://www.manual-lib.com

http://www.404manual.com

http://www.luxmanual.com

http://aubethermostatmanual.com

Golf course search by state

http://golfingnear.com

Email search by domain

http://emailbydomain.com

Auto manuals search

http://auto.somanuals.com

TV manuals search

http://tv.somanuals.com